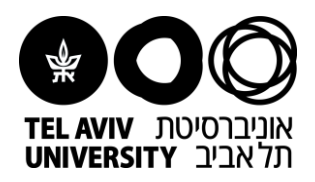

## **Instructions for Moodle:**

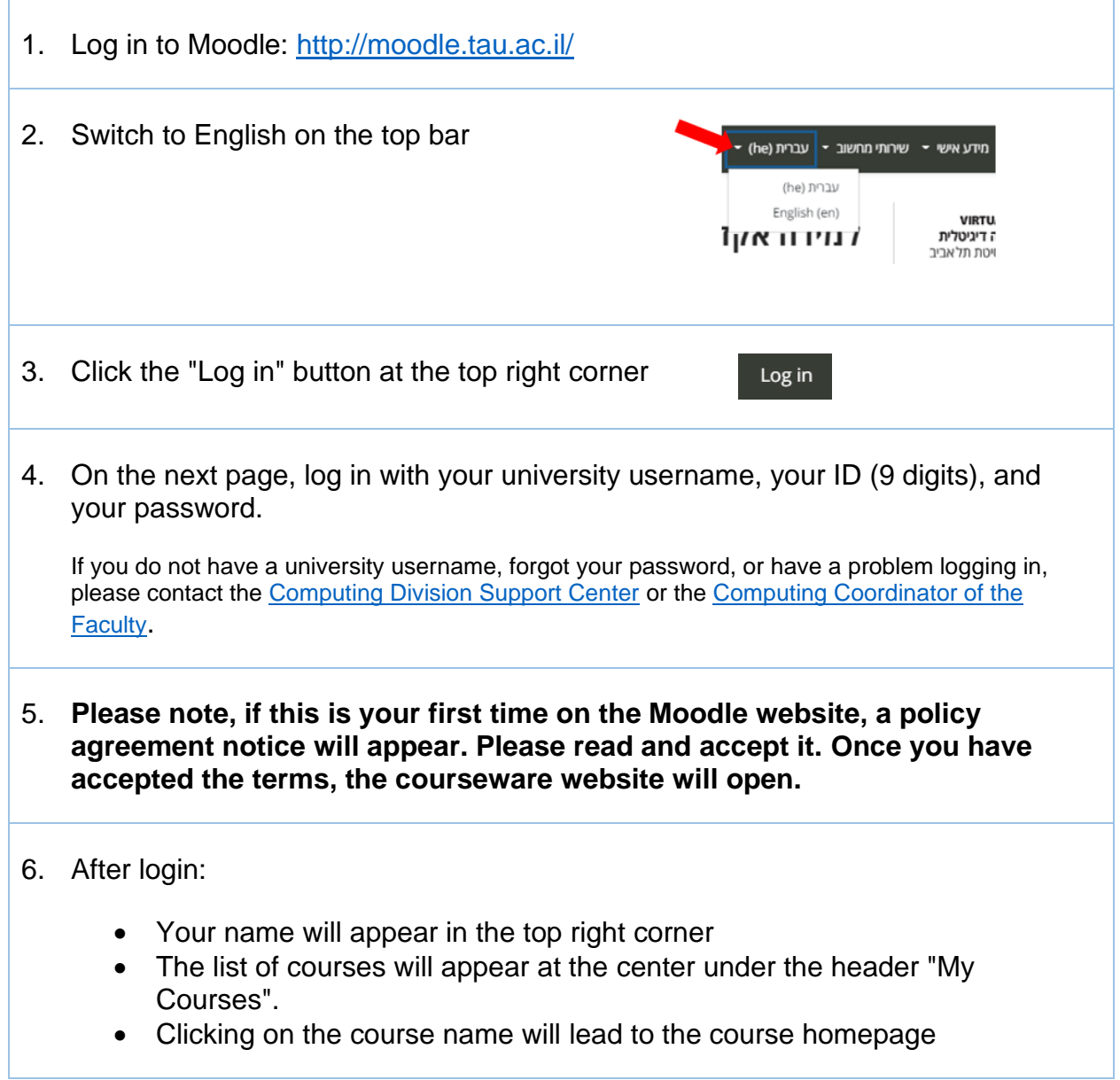

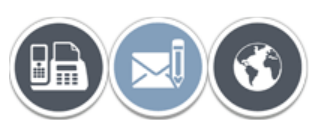

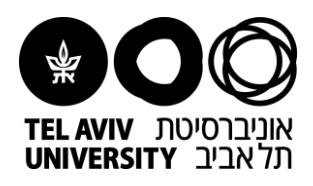

## 7. **Please notice that:**

- E-mails and messages will be sent automatically to your university address, which is written as follows: [username@tauex.tau.ac.il](mailto:username@tauex.tau.ac.il)
- Note: this address cannot be changed to a different one than your university e-mail address, but you can automatically redirect the e-mails to another email address.
- For questions regarding the university email, please contact the [Information Technology and Computing Division HelpDesk](https://moodle.tau.ac.il/2022/mod/page/view.php?id=14271&lang=en) or the [Computing Coordinator of the Faculty.](http://www1.tau.ac.il/cc/help/coordinators-heb.php)
- 8. Moodle courses are hidden from students. You should Change Course Visibility when the sites are ready for use, in the navigation menu on the left.

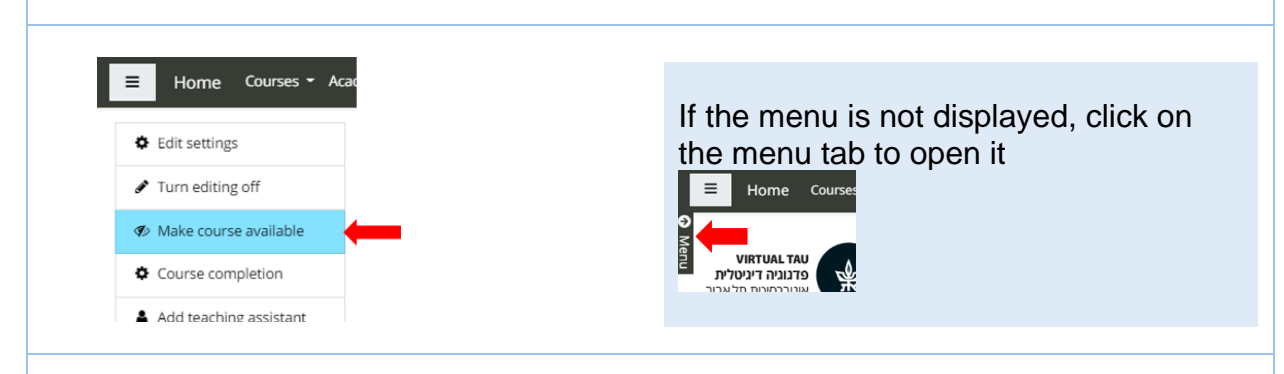

If you have a Teaching Assistant you can give them access to your courses: Go to the navigation menu on the left side, then click on "Add teaching assistant":

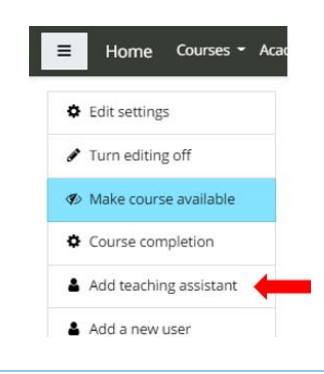

Need more help? [This site](https://docs.moodle.org/35/en/Managing_a_Moodle_course) might be helpful.

If you still haven't found the answer, we'll be happy to help via email [virtualt@tauex.tau.ac.il](mailto:virtualt@tauex.tau.ac.il) or phone 03-6405527

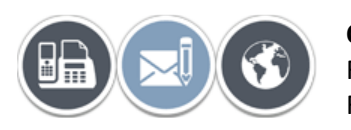

**Contact** For the **faculty computer coordinators** [click here](http://www1.tau.ac.il/cc/help/coordinators-heb.php) For the **Virtual TAU team** [click here](https://moodle.tau.ac.il/2022/mod/page/view.php?id=14275&lang=en)